## Дарси 14.ЧОЙИВАЗКУНИИ ОБЪЕКТХО. АНИМАТСИЯ

#### 14.1. Чойивазкунии объектхо ба воситаи клавиатура

Дар Visual Basic баъзе ходисахое мавчуданд, ки бо клавиатура алоқаманд $\bar{n}$  доранд: KeyDown ва KeyUp. Ин ходисахоро объектхои Form, CommandButton, HScrollBar, VScrollBar, OptionButton, PictureBox, TextBox ва дигархо химоя мекунанд.

Агар дар форма якчанд объекти химоякунандаи ходисаи KeyDown ва KeyUp мавчуд бошанд, он гох ин ходисахо метавонанд гох бо як объект ва гох бо дигар объект алоқа барқарор кунанд, вале дар хакикати хол бо он объект алока баркарор мекунанд, ки он дар мавриди истифодашави дар фокуси клавиатура мачуд аст.

Барои он, ки форма ходисаи  $KeyDown$  ё  $KeyUp$ - ро доро шавад, зарур аст, ки ба форма хосияти  $KeyPrevious$  кимати True - ро бахшем. Ин он маъноро дорад, ки бо пахшкунии хар як тугмаи клавиатура он ходисаи форма хисобида мешавад. Бо вучуди ин хам форма дорои ходисахои клавиатура бо пахшкунии тугмахои [Enter], [Tab], [Esc] ва тугмахои харакаткунии курсор шуда наметавонад, агар дар форма объекти CommandButton мавьуд бошад.

Проседураи коркарди ходисаи KeyDown - ро дида мебароем.

### **Private Sub Form\_KeyDown(KeyCode As Integer, Shift As Integer).**

Бо пахш кардани дилхох тугма ходисаи  $KeyDown$  р $\nabla$ й медихад ва аргументхои ин проседура чунин қиматхо мегиранд:

KeyCode - коди пахшкунии тугма;

Shift - 0 (тугмахои [Shift], [Ctrl],[Alt] пахш нашудаанд);

- $-1(xa$ нгоми зеркун $\bar{n}$  тугмаи [Shift] гирифта шудааст);
- 2 (хангоми зеркуни тугмаи [Ctrl] гирифта шудааст);
	- 3(хангоми зеркуни тугмахои [Shift] ва [Ctrl] якчоя гирифта шудаанд);

- 4 (хангоми зеркунии тугмаи [Alt] гирифта шудааст);

-5 (якчоя тугмахои [Shift] ва [Alt] гирифта шудаанд);

- 6 (якчоя тугмахои [Ctrl] ва [Alt] гирифта шудаанд);

-7 (якчоя тугмахои [Shift], [Ctrl] ва [Alt]) гирифта шудаанд);

Забони Visual Basic доимихои стандарти дорад, ки киматашон ба коди тугма баробар аст.

Барои дида баромадани руйхати пурраи доимихо аз фармони Menu View, Object Browser интихоб карда, дар равзанаи матн $\bar{n}$  KeyCod – ро навишта тугмаи  $\blacksquare$ -ро пахш мекунем (расми 14.1).

Ходисаи  $KeyUp$  айнан мисли ходисаи  $KeyDown$  кор мекунад.

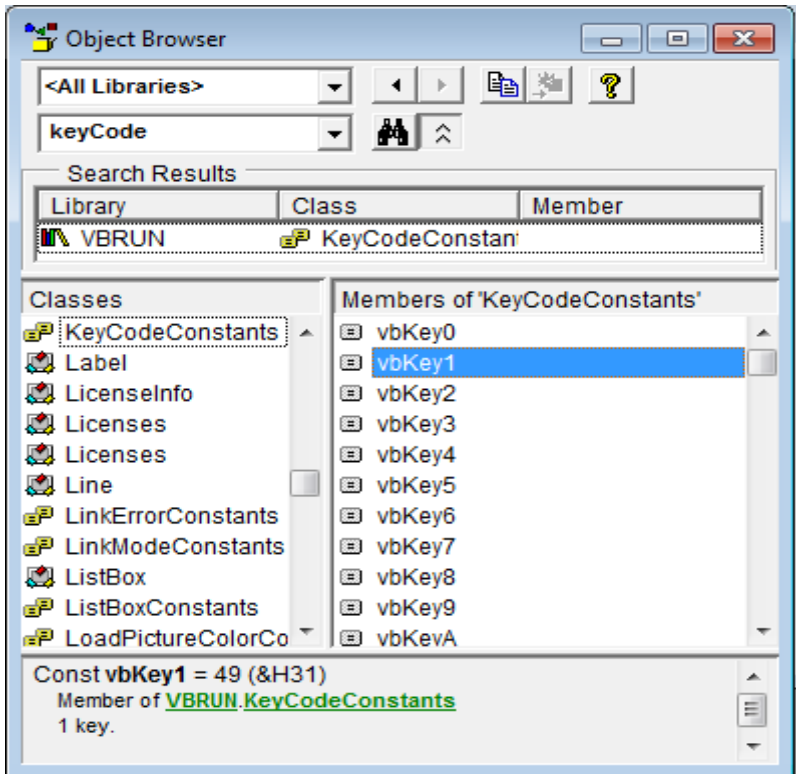

Расми 14.1.

## **Усули Move**

Ин усул имконияти харакаткунонии объектхоро аз як чой ба чои дигар мувофики координатахои чапи болой таъмин мекунад.

Навишти пурраи ин усул чунин аст:

# **[Объект], Move Left [,Top[, Width[, Heght]]]**

Дар ин чо Left ва Тор – координатахои чапи болоии объект баъд аз истифодабарии усули Move;

> Width ва Heght – мувофикан пахной ва баландии объект баъд аз истифодабарии усули Move.

> Кимати координатахои чори ин қимати хосиятхои Left ва Тор -и объект мебошанд.

> Пахной ва баландии объект кимати хосияти Width ва Height объект мебошанд.

### Мисол

Объект.Move Left+dx, Top+dy

Ин фармон обеъктро дар равзанаи форма dy ба поён ва dx ба рост харакат мекунад.